IP Accounting Configuration

# **Table of Contents**

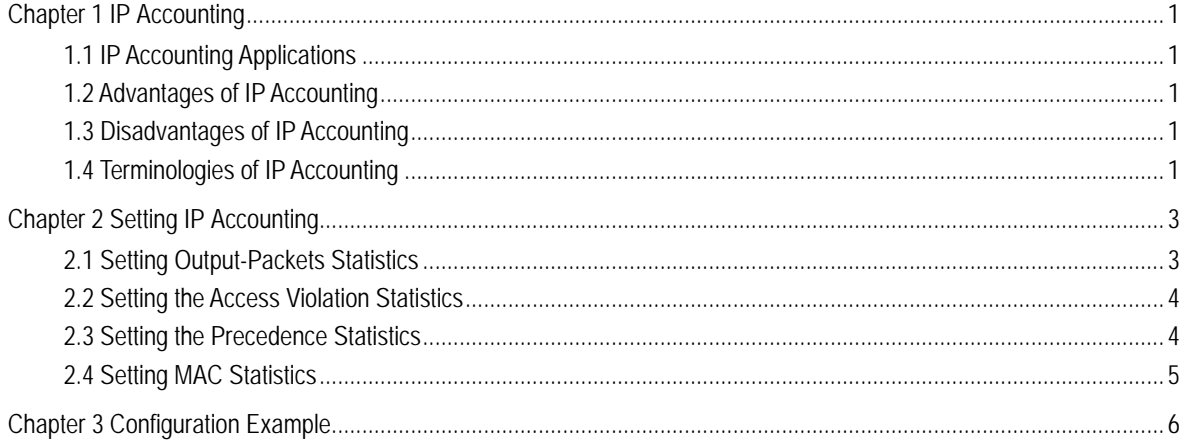

## **Chapter 1 IP Accounting**

<span id="page-2-0"></span>IP accounting is used to make statistics of flows. Compared with netflow, IP accounting is simple in functions and also makes statistics of ACL-filtered packets. It is always deployed in small-scale LAN. When attacks such as DOS attack happen, you can use this command to judge which hosts may be triggering these attacks.

Though IP accounting is very useful, it is not so well-known as netflow. Many flow statistics functions of netflow are lack in IP accounting, which is the reason why IP accounting is only used in a few applications. However, IP accounting can obtain the flow statistics results rapidly, which is its advantage.

### <span id="page-2-1"></span>1.1 IP Accounting Applications

Making statistics of normally forwarded flows based on the source and destination addresses

Making statistics of ACL-filtering flows based on the source and destination addresses

Making statistics of flows based on the MAC address

Making statistics of flows based on the precedence of the IP header

### <span id="page-2-2"></span>1.2 Advantages of IP Accounting

It can be easily deployed, obtain the current flow statistics information conveniently, and make statistics of ACL-filtering flows.

### <span id="page-2-3"></span>1.3 Disadvantages of IP Accounting

The statistics information is too simple and the detailed flow information cannot be obtained; what's more, IP accounting is unsuitable to those complicated networks.

IP accounting has no timeout mechanism, so you have to delete the statistics information continuously; if not, the flow statistics entries are fully occupied and the outburst flows cannot be put into statistics.

### <span id="page-2-4"></span>1.4 Terminologies of IP Accounting

output-packets—the data that are forwarded by equipment

access-violations—the flows that are filtered by ACL

active database—the database to record flows when output-packets or access-violations are put into statistics

Checkpoint database—the database where the deleted output-packets or access-violations are stored and finally released to the memory

## **Chapter 2 Setting IP Accounting**

### <span id="page-4-1"></span><span id="page-4-0"></span>2.1 Setting Output-Packets Statistics

1. Enabling the statistics function on a corresponding port

The source IP address, destination IP address, packet quantity and byte quantity of all forwarded packets are put into statistics.

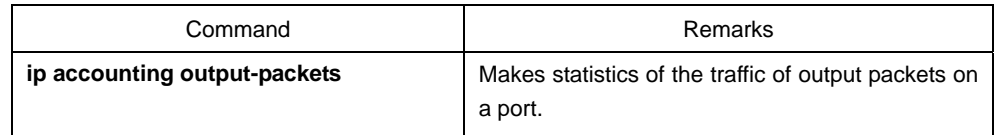

2. Setting the statistics list and the corresponding transits quantity

To reduce the host quantity in the statistics, you can set a host statistics list. If the source IP address of a host is not in the statistics list, the host will not be put into statistics. The entries of the **Transits** flow mean the entries of the flow that does not comply with the statistics list.

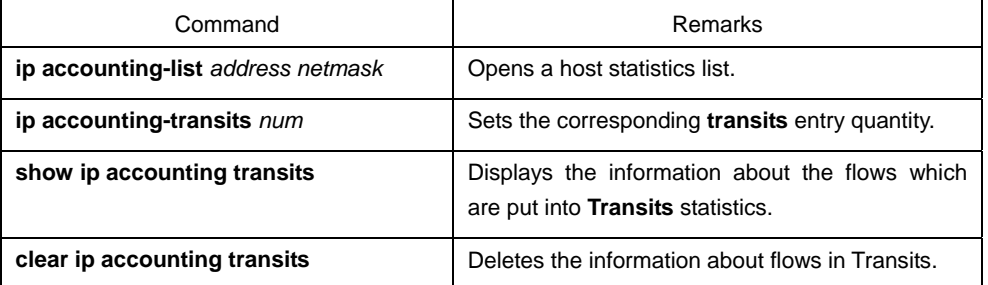

3. Setting the cache quantity of a statistics flow

Note: **ip accounting access-violation** and **checkpoint database** share the corresponding caches, so this command affects the number of caches for the three commands. If the caches are used up, the following flows have to be dropped and the dropped packets and bytes will be recorded.

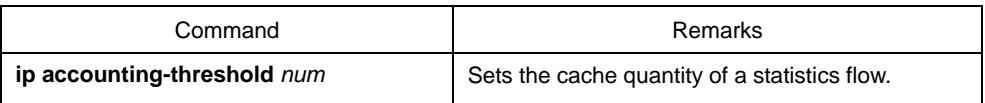

4. Active and checkpoint databases

The cache can be classified into the active database and the checkpoint database. All flows are refreshed in the active entry and the checkpoint entry is used to remove the whole active database in a moment to the checkpoint database to observe what traffic each host has in this moment.

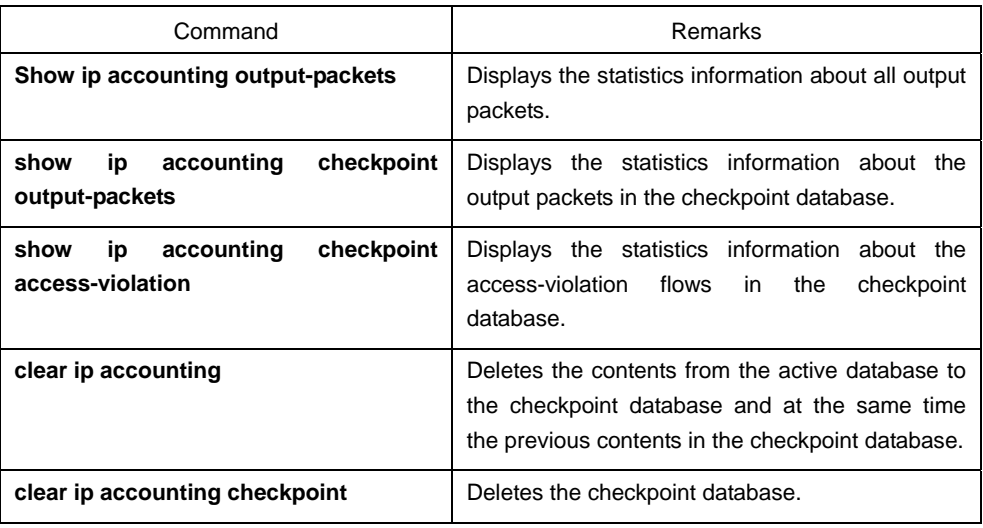

### <span id="page-5-0"></span>2.2 Setting the Access Violation Statistics

#### 1. Enabling the ACL-filtering flows on a corresponding port

The source and destination IPs, byte quantity, packet quantity and ACL name of all ACL-filtering flows will be put into statistics.

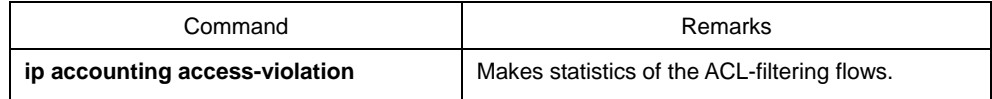

#### 2. Displaying the active database of access violation

The access-violation statistics information which is gained after the latest deletion of the active database will be shown.

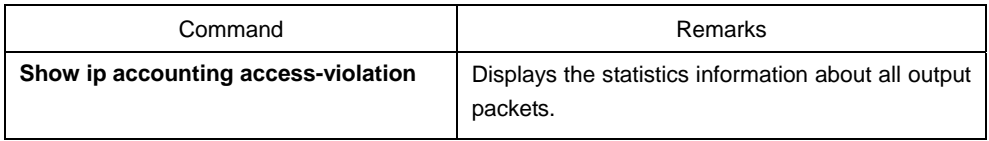

### <span id="page-5-1"></span>2.3 Setting the Precedence Statistics

1. Enabling flow statistics on a corresponding port based on the IP packet's precedence

After this command is run, the bytes and packets of 8 precedences are mainly put into statistics, but the IP address and the MAC address will not.

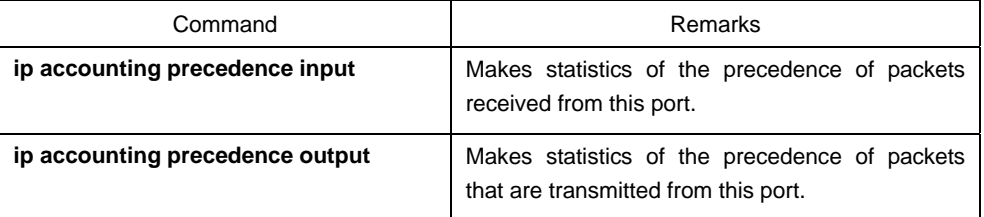

2. Displaying the precedence statistics information

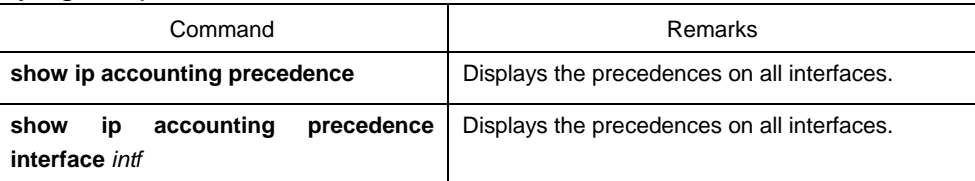

#### 3. Deleting the precedence statistics information

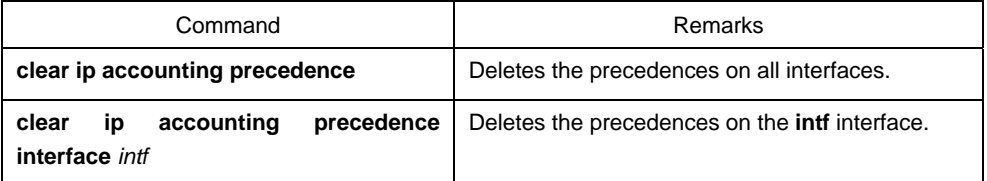

### <span id="page-6-0"></span>2.4 Setting MAC Statistics

#### 1. Enabling MAC statistics on a port

Each interface has 512 entries to record the received packets and another 512 entries to record the transmitted packets.

As to the input packets, their source MAC addresses, byte quantity and packet quantity are mainly recorded; as to the output packets, their destination MAC addresses, byte quantity and packet quantity are mainly recorded. However, the input packets and the output packets have a timestack, which is used to record the time of receiving recent packets.

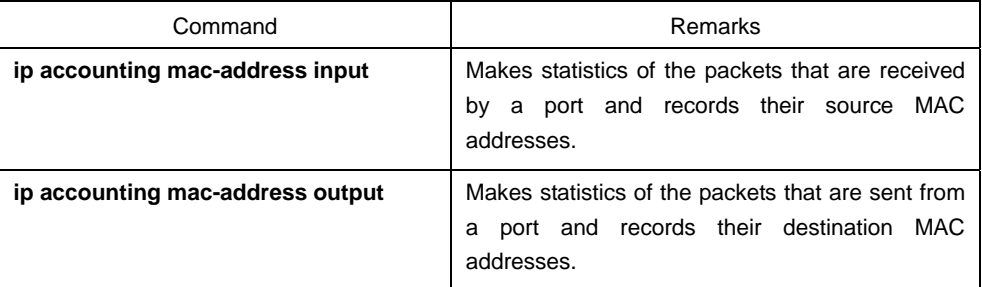

#### 2. Displaying the MAC statistics information

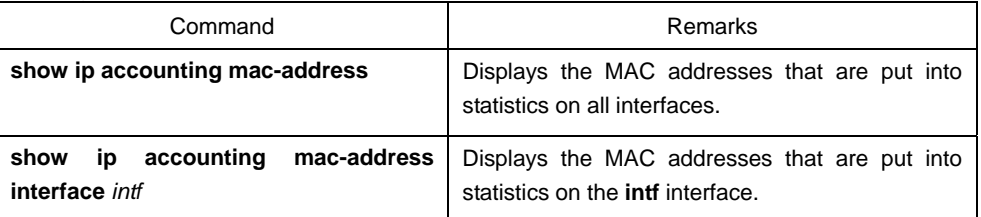

#### 3. Deleting the MAC statistics information

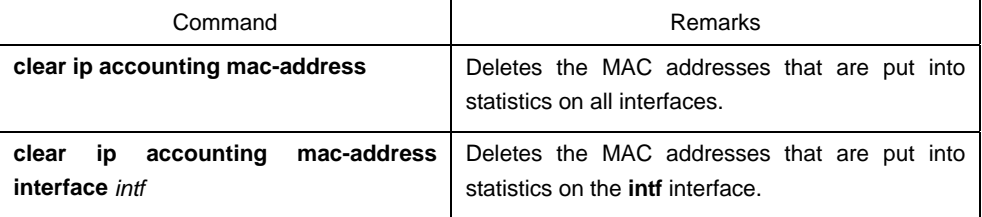

## **Chapter 3 Configuration Example**

<span id="page-7-0"></span>1. Setting output packets on interface f0/0

Router\_config\_f0/0#ip accounting output-packets

Router\_config#ip accounting-threshold 1024

- 2. Setting access-violation on interface f0/0 Router\_config\_f0/0#ip accounting access-violation
- 3. Setting precedence statistics on interface f0/0 Router\_config\_f0/0#ip accounting precedence input Router\_config\_f0/0#ip accounting precedence output
- 4. Setting mac-address statistics on interface f0/0 Router\_config\_f0/0#ip accounting mac-address input Router\_config\_f0/0#ip accounting mac-address output